## **Запись в детский сад через портал Госулуг Пошаговая инструкция для родителей (законных представителей)**

В детский сад ребенка можно записать с момента его рождения. Если Вы пользуетесь порталом Госулуг, то сможете подать заявление в электронном виде, указав в нем желаемый год зачисления, льготу на внеочередной прием ребенка, специфику группы, а так же три желаемых детских сада.

- 1. Зарегистрируйтесь на портале Госуслуги. Авторизуйтесь.
- 2. Зайдите в раздел «Услуги».
- 3. Выберите категорию «Дети. Образование».<br> **E госуслуги** Сасовог

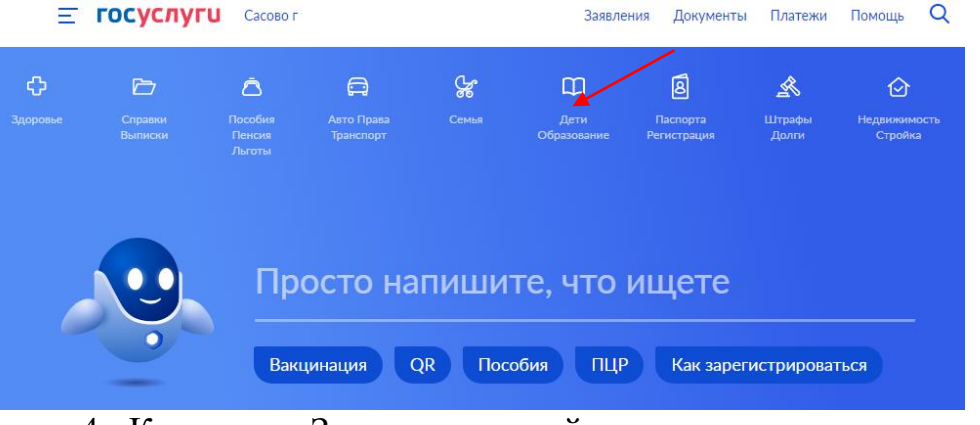

## 4. Кликните «Запись в детский сад»

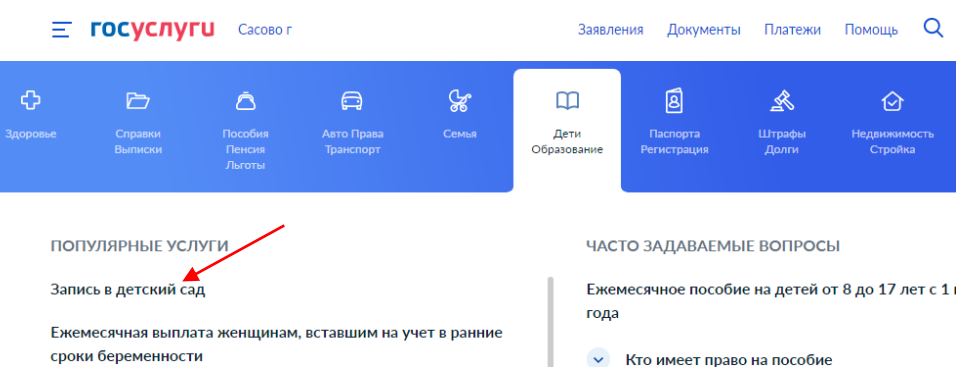

5. Перейдите на вкладку «Запись в дошкольную организацию».

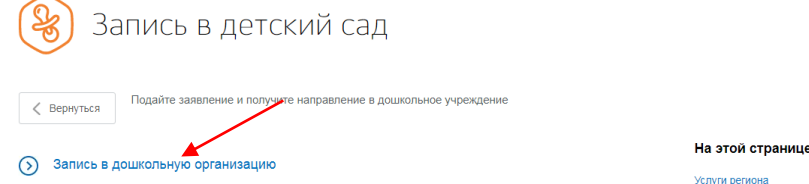

6. Кликните на кнопку «Запись в дошкольную организацию (детские сады)»

**PARAMARANA MARAMARANA MARAMARANA MARAMARANA MARAMARANA MARAMARANA MARAMARANA MARAMARANA MARAMARANA MARAMARANA** 

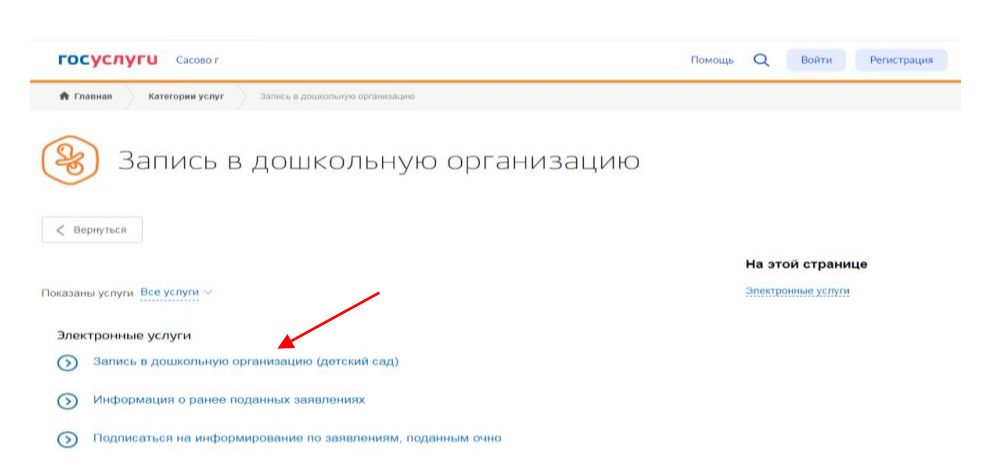

7. Нажмите на кнопку «Заполнить заявление».

**А** Главная

.<br>Категории услуг

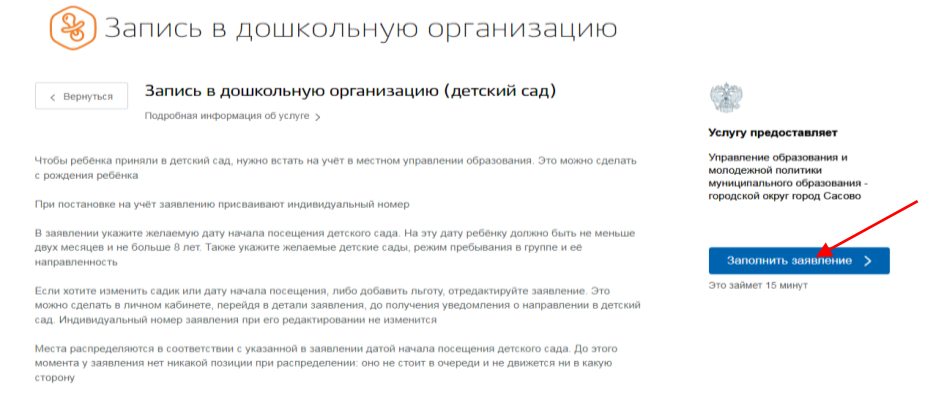

8. Убедитесь, что ваши персональные данные заполнены правильно. При необходимости воспользуйтесь кнопкой «Изменить данные профиля». Затем продолжите заполнять заявление.

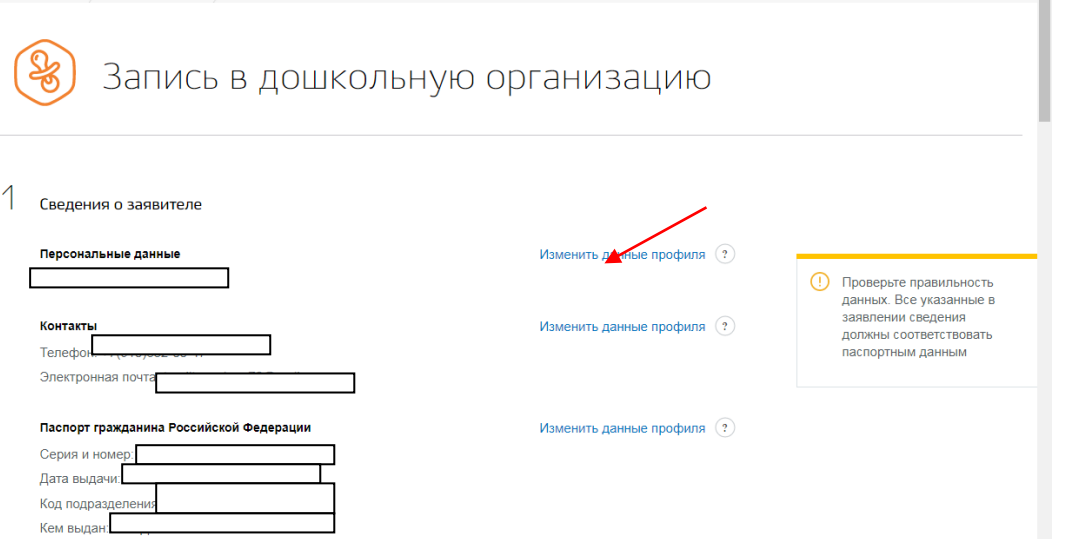

9. Проверьте сведения о заявителе (персональные данные, контакты, паспортные данные). Измените, если это необходимо (т.е. может быть смена персональных данных /ФИО/, контактов/телефон, электронная почта/ смена паспортных данных).

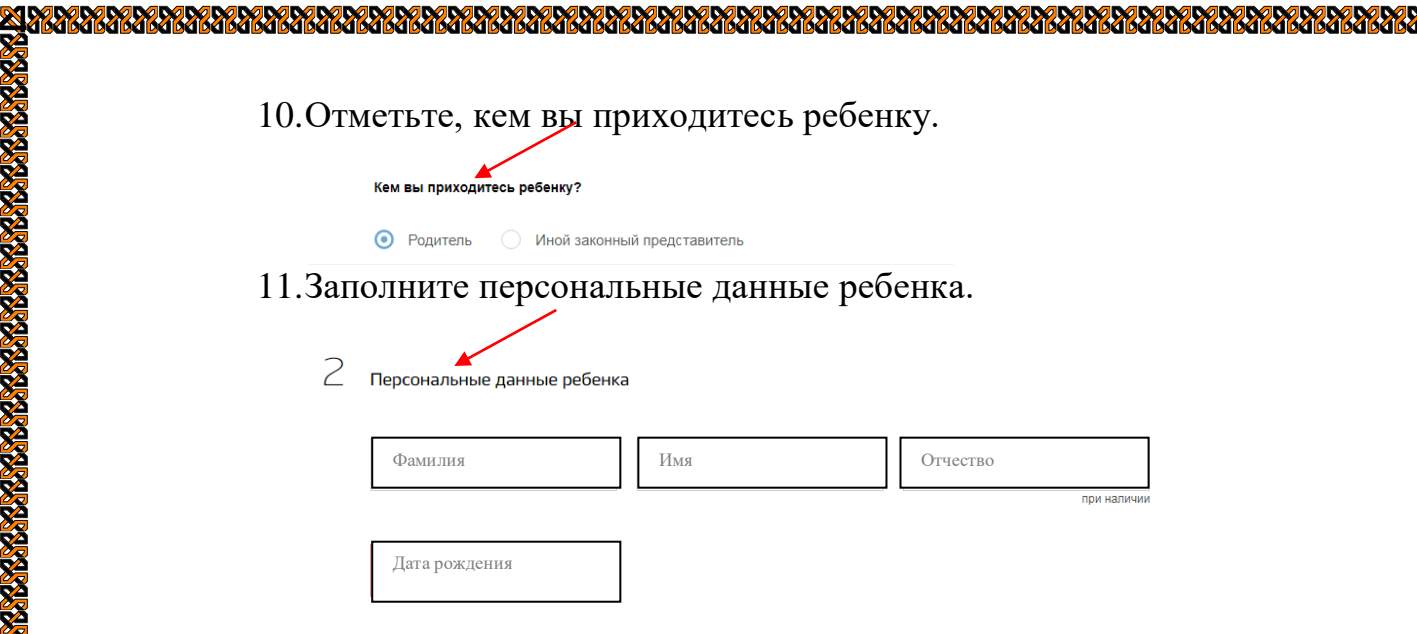

12.Нажмите на кнопку, какой документ вы будите заполнять (свидетельство о рождении РФ или другой документ (свидетельство о рождении страны другого государства)

**PARANA PARANA PARANA PARANA** 

**Hornochonomy Mondernia** 

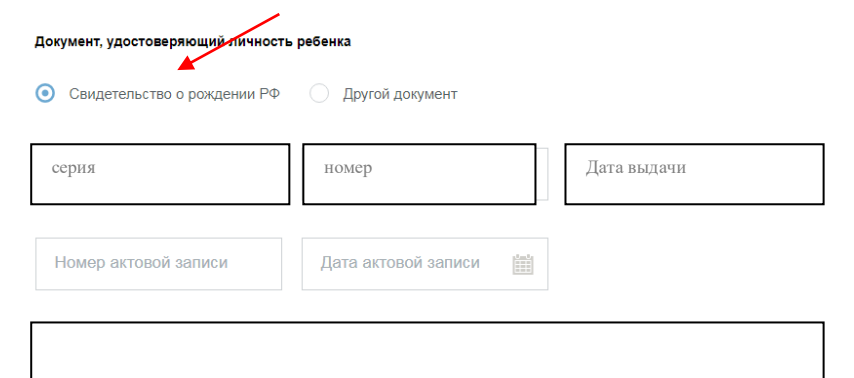

13. Внесите данные свидетельства о рождении или другого документа, удостоверяющего личность ребенка.

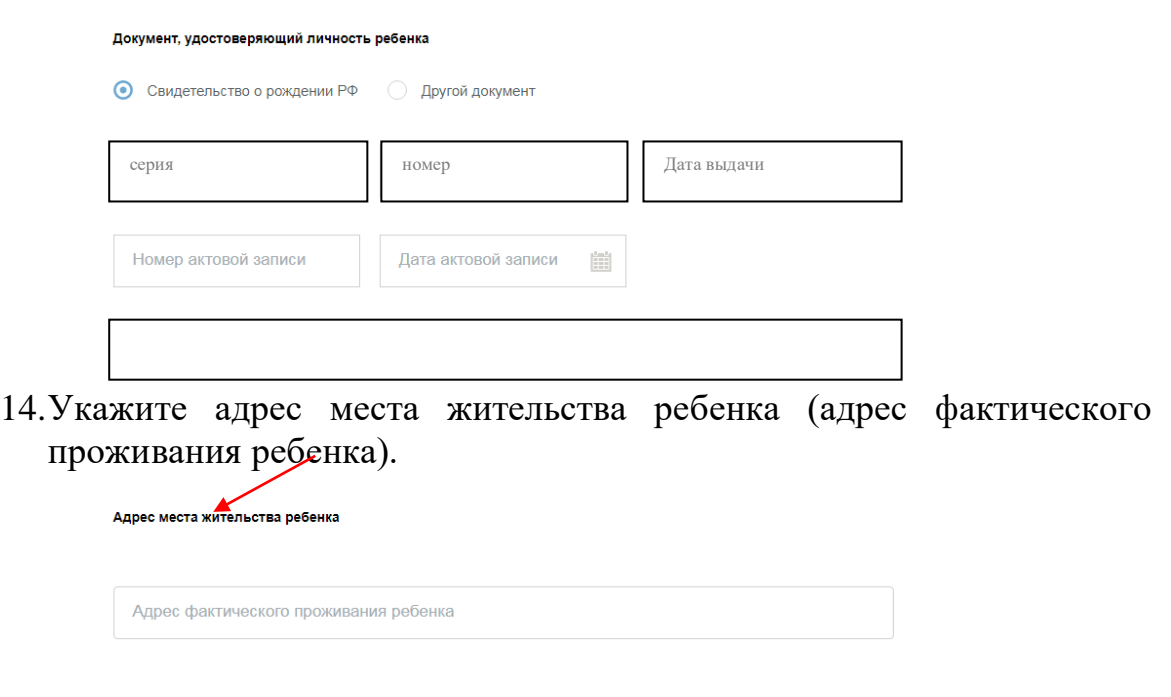

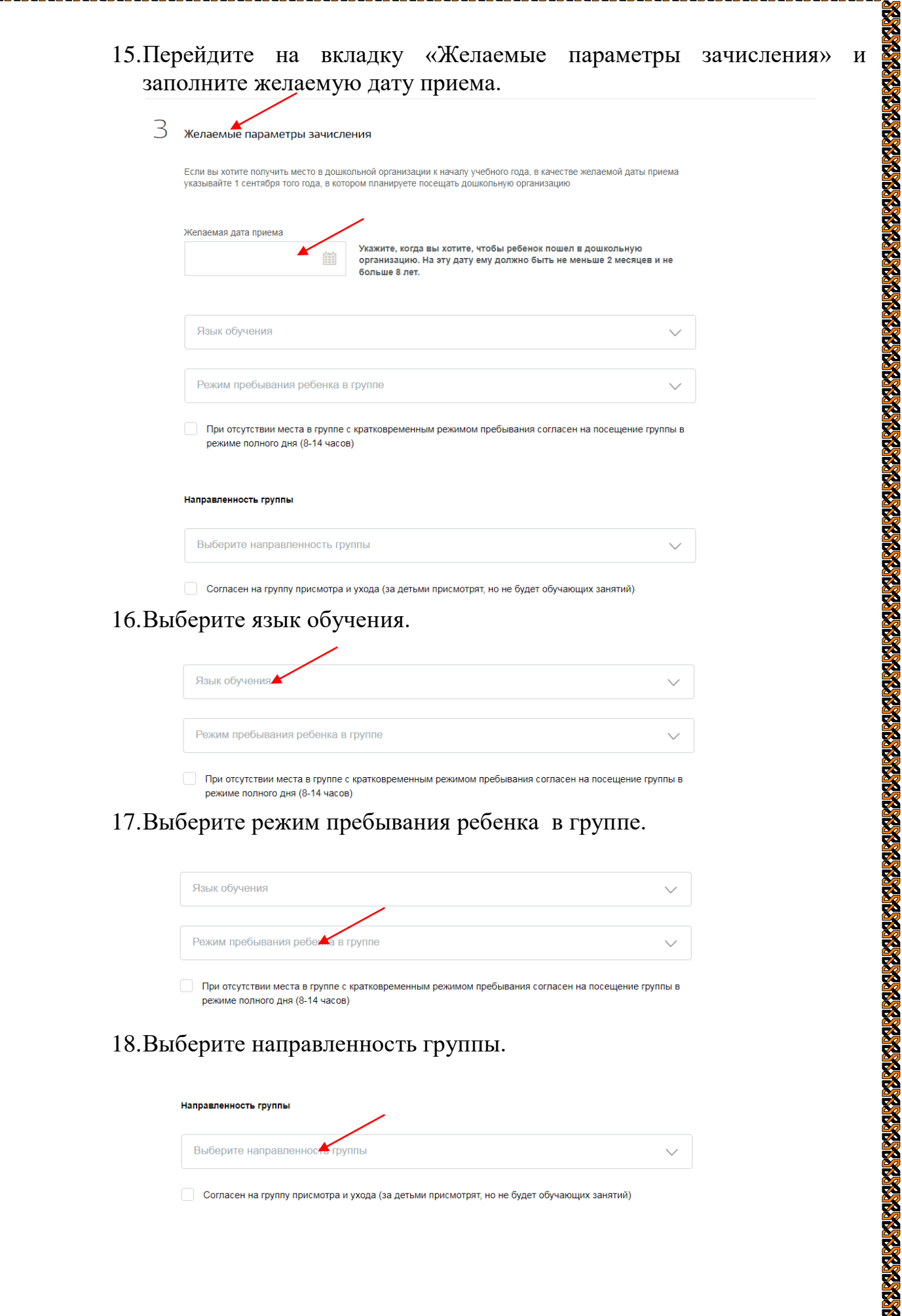

*TARMARANS* 

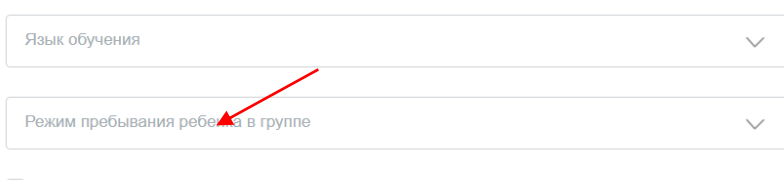

При отсутствии места в группе с кратковременным режимом пребывания согласен на посещение группы в режиме полного дня (8-14 часов)

18.Выберите направленность группы.

A CARA DE DE CONTAR DE CONTARCIA DE CONTARCIA DE CONTARCIA DE CONTARCIA DE CONTARCIA DE CONTARCIA DE CONTARCIA DE CONTARCIA DE CONTARCIA DE CONTARCIA DE CONTARCIA DE CONTARCIA DE CONTARCIA DE CONTARCIA DE CONTARCIA DE CONT

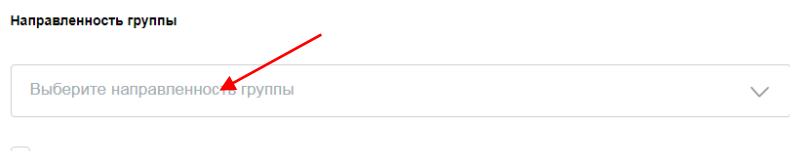

Согласен на группу присмотра и ухода (за детьми присмотрят, но не будет обучающих занятий)

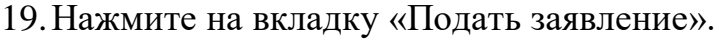

*RAMARA MARIA AMPIRAL* 

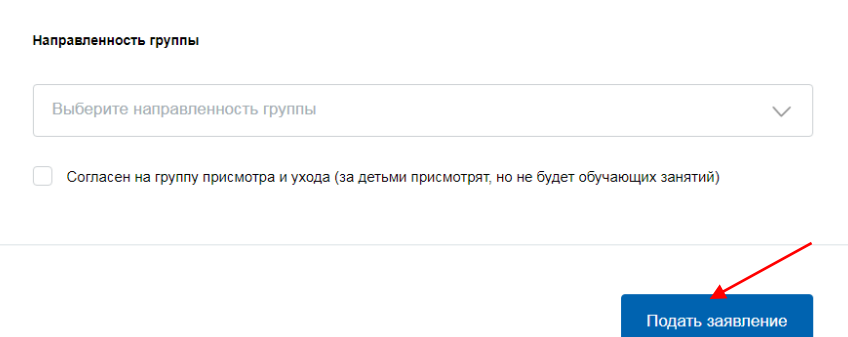

20.В личный кабинет вам придет уведомление, сообщающее, что ребенка поставили в очередь на зачисление. При необходимости вы сможете отменить или изменить запись. Так же можно отслеживать очередь.